### **4. Wareneingang**

## **4.09 Rabatt aus der Order übernehmen**

Falls Sie in der Order einen Rabatt eingetragen haben, ist es möglich diesen in den Wareneingang zu übernehmen.

#### Dazu müssen Sie unter *"Einstellungen/Standardeinstellungen/Standardvorgaben"* den Haken bei **"Gesamtrabatt bei EK umlegen in den Artikelbuchungen"** aktivieren.

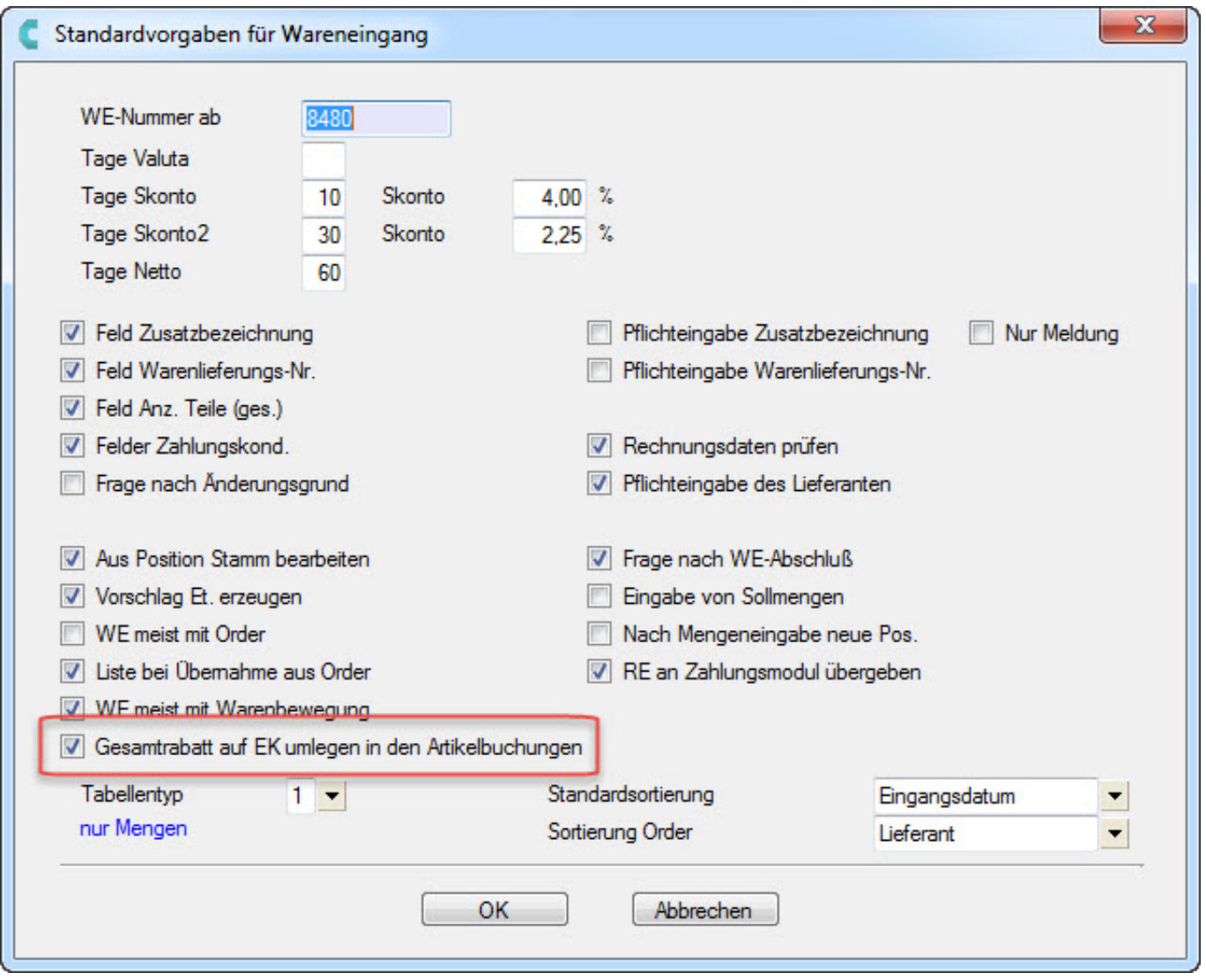

*Funktion aktivieren*

Erstellen Sie anschließend einen Wareneingang aus der Order und übernehmen Sie entsprechend die Modelle die Sie erhalten haben.

> Seite 1 / 2 **(c) 2024 DdD Retail Germany AG <support@cowis.net> | 2024-05-21 06:25** [URL: https://knowledge.cowis.net/index.php?action=faq&cat=26&id=235&artlang=de](https://knowledge.cowis.net/index.php?action=faq&cat=26&id=235&artlang=de)

# **4. Wareneingang**

Anschließend geben Sie den Warenwert aus Ihrem Lieferantenlieferschein in das Feld **"Warenwert 1"** ein.

Es erscheint dann automatisch der in der Order eingetragene Rabatt. Tragen Sie diesen in das Feld **"Rabatt"** ein.

Der Rabatt wird jetzt auf die Positionen entsprechend umgerechnet.

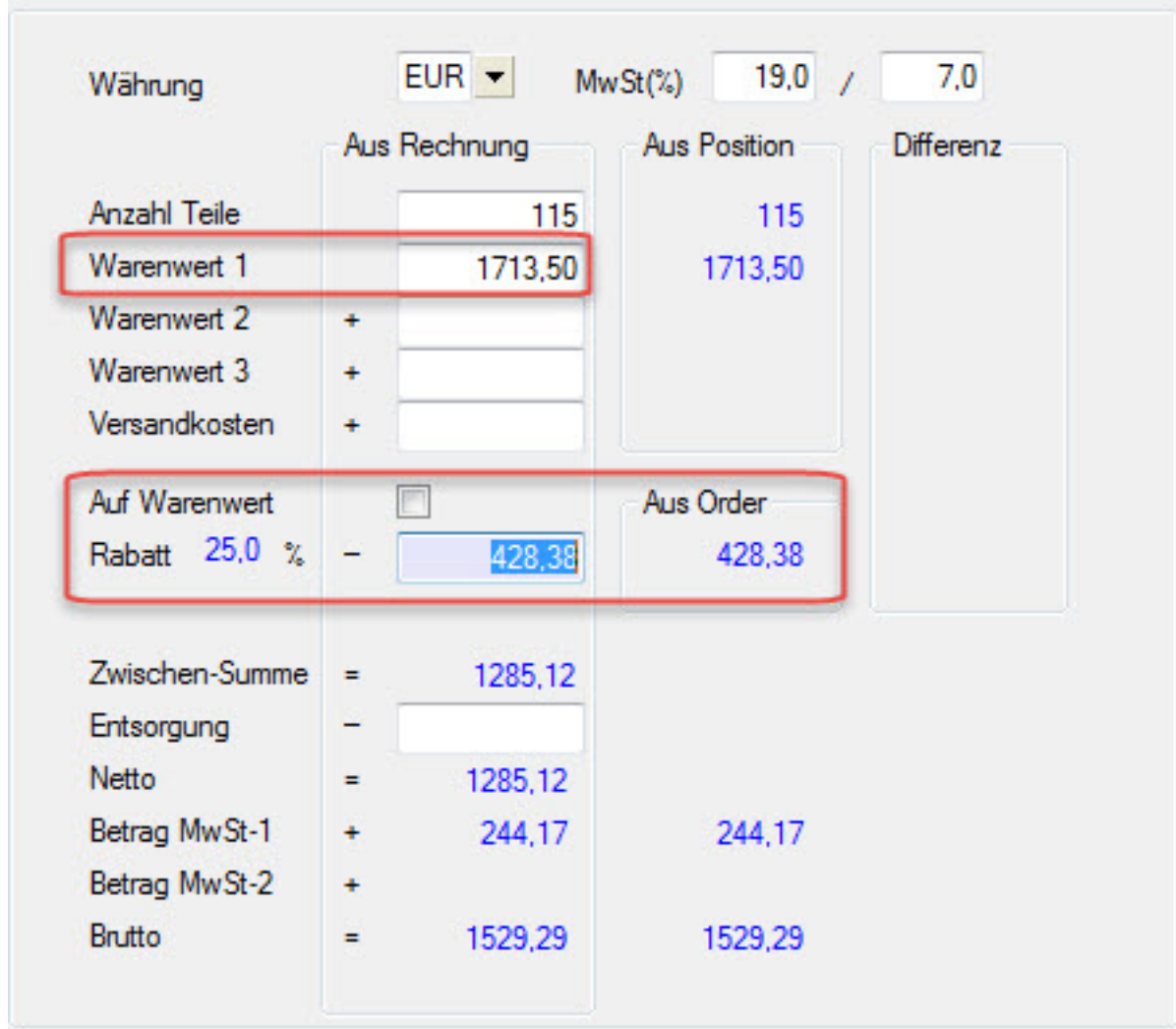

#### *Rabatt berechnen*

Eindeutige ID: #1234 Verfasser: Alexander Lassotta Letzte Änderung: 2014-10-31 13:03